#### **No show facility**

Where local regulations allow, the meter will accept a fare but the value of that fare will not be added to the memory functions until the car travels a couple metres. This allows a driver to cancel an accidental fare without affecting any Memory Functions.

#### **Vic Urban & Country Taxis – Holiday Surcharge (HS)**

The HS is applicable to all fares started on Christmas Day (25 Dec), Boxing Day (26 Dec), New Year's Day (1 Jan) and from 6pm to midnight on New Year's Eve (31 Dec).

#### **Vic Urban & Country Taxis – Late Night Fee (LNF)**

The LNF is automatically added to the flagfall for all fares starting between midnight and 6am. The Late Night Fee is NOT added to fares during times when the HS is added to fares. In addition, the LNF is NOT added to Shift Surcharge (Memory 1A) or Total Surcharge (Memory 9A). The LNF is however added Total Money Less Surcharge (Memory 10A).

#### **Extras – Vic Metro HOV**

Use regular sedan tariffs and rates, switched automatically.

A \$14.00 HOV extra may added at the start of a fare as follows:

- Press **Fare (red)** switch to start fare. Extra can only be added before first time/distance fare increment.
- Optional: Press **Fare (red)** again to enter time-off mode, allowing more time to add extras.
- Press **Ext.Clr (yellow)** to scroll through extras options from 1 to 3.
	- $\circ$  Extra #1 is \$2.00 booking fee.
	- $\circ$  Extra #2 is \$14.00 HOV fee.
	- o Extra #3 is the total extras added.
- Press **Tariff (blue)** to add displayed extra to fare.
	- o Press **Tariff (blue)** again to remove extra.
	- o Press **Fare (red)** to return to Fare screen.
	- o Press **Ext.Clr (yellow)** to go to next extra option.
- Optional: Press **Fare (red)** if fare was paused to resume fare.

#### **Extras – VIC Country/Urban HOV**

Sedan rides use "Tariff 1". HOV rides use "Tariff 2". A fare may be switched between Tariffs continuously. A fare increments based on the distance/time rates of the current fare mode.

## **Schmidt Electronic Laboratories Pty Ltd**

**153 Osborne Ave, Clayton South, VIC 3169, Australia. Ph: +61 3 9546 6990 or 1300 132 422 Fax: +61 3 9546 3993 Email: [info@schmidt.com.au](mailto:info@schmidt.com.au) Website: [www.schmidt.com.au](http://www.schmidt.com.au/)**

## **Schmidt Model G4 Taximeter**

### **OPERATOR'S MANUAL**

*Version 6B* 21/10/2014

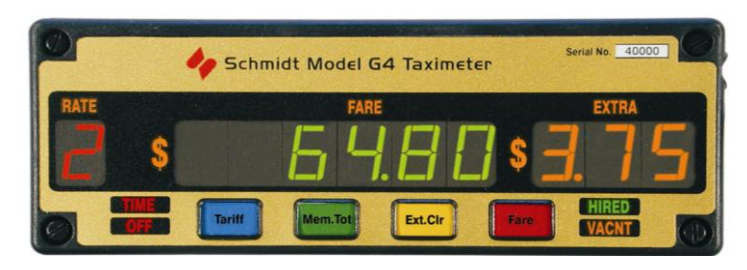

# *Accurate Reliable Trusted*

#### **To Start a Fare**

Press **Tariff (blue)** switch to select the correct Tariff (if applicable).

\_\_\_\_\_\_\_\_\_\_\_\_\_\_\_\_\_\_\_\_\_\_\_\_\_\_\_\_\_\_\_\_\_\_\_\_\_\_\_\_\_\_\_\_\_\_\_\_\_\_\_\_\_\_\_\_\_\_\_\_\_

- Press **Fare (red)** switch once to start fare. The **HIRED** light will turn on.
- The initial fare ("the flagfall") will be displayed in the **FARE (green)** display. The fare displayed will increment according to calculations based on the distance travelled and elapsed time.
- The **RATE (red)** display shows the operating tariff (if applicable). The appropriate tariff indicator lamps on the roof light are switched on automatically.

#### **Extras - Regular**

- Once a fare is started, press **Ext.Clr (yellow)** switch to add extras. (Note that some local regulations prohibit extras to be added after the first fare drop. In those cases, extras must be added before the first fare drop occurs.)
- If your meter has been programmed for Multiple Extras please contact us for additional information.
- Victoria HOV extras from 19/5/2014: see back of manual.

#### **To Stop a Fare**

- Press **Fare (red)** switch to stop fare. The **TIME OFF (red)** indicator will turn on. The fare will no longer increase with time. Pressing **FARE (red)** again will resume the fare.
- Press **Mem.Tot (green)** switch once to total fare. This adds the value of the extras to the value of the fare. The total value is shown in **FARE (green)** display. Pressing **Mem.Tot (green)** again will un-total the fare.
- Press **Ext.Clr (yellow)** switch to clear the display. For meters set to Auto- Clear, the fare will be cleared when the vehicle is driven a few metres. If the fare is flashing, press the **Tariff (blue)** switch to clear it.
- For multiple hire tariffs, when the fare is totalled, then un-totalled, the displayed fare is saved to memory.

#### **Sleep Mode & Idle Mode**

The G4 meter can be 'put to sleep' in which it draws minimal power.

- Press **Tariff (blue)** switch while car is stopped to cycle through available tariffs until sleep-mode is reached. It is only necessary to put the meter into Sleep Mode if the cab is not used for a few hours.
- To turn the meter on, press any switch on the front panel or drive the car a few metres. The red **RATE** display shows the operating tariff (if applicable), the switches illuminate and the yellow legends are backlit.

#### **Roof Light**

- Press **Ext.Clr (yellow)** switch while meter is in Idle-Mode to turn the roof light ON and OFF.
- The yellow **VACNT** indicator lights when the roof light is on.
- When a fare is started the roof light turns off automatically. It will turn on automatically when the fare is cleared.

#### **Display Time and Date**

- Press **Mem.Tot (green)** switch while meter is in Idle-Mode to display the current-time. The **EXTRA (orange)** display will show "ct".
- Press **Mem.Tot (green)** switch again to show the current-date (dd/mm/yy). The **EXTRA (orange)** display will show "cd".

#### **Setting the Time and Date – Regular**

- Press **Mem.Tot (green)** switch while meter is in Idle-Mode followed quickly by **Ext.Clr (yellow)** switch.
- The current time will appear with the hour display flashing.
- Press **Fare (red)** switch to step through hours, minutes, year, month,day.
- Press **Tariff (blue)** and **Mem.Tot (green)** switches to adjust each item up/down respectively.
- Press **Ext.Clr (yellow)** switch to return the meter to Idle Mode.

#### **Setting the Time and Date – Locked Time (inc. Vic Metro)**

- Press **Mem.Tot (green)** switch while meter is in Idle-Mode. The **EXTRA (orange)** display will show "ct".
- Press **Ext.Clr (yellow)** switch briefly. The **EXTRA (orange)** display will show "SEt"
- To advance the clock:
	- o When the seconds count reaches more than 30, press **Tariff (blue)** switch. The seconds will advance to 59.
	- o Repeat to continue advancing the clock by 30 seconds.
- To retard the clock:
	- o When the seconds count is between 0 and 29, press and hold **Tariff (blue)** switch. The seconds will go to 0.
	- o Keep holding the switch to keep the seconds at 0.
- The clock can only be adjusted by up to 90 seconds in a 24 hour period.
- Press **Ext.Clr (yellow)** switch to return the meter to Idle Mode.

#### **Memory Functions**

- Press **Mem.Tot (green)** switch while meter is in Idle-Mode. The **EXTRA (orange)** display will show "ct".
- Press **Mem.Tot (green)** switch again to step through memory items.
- Press **Ext.Clr (yellow)** to return to Idle mode.

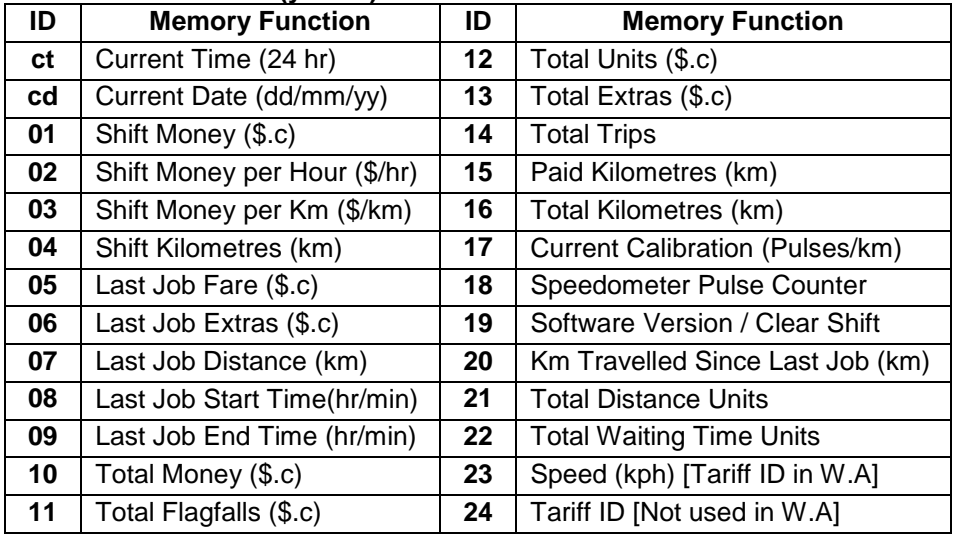

#### **Clearing Memory**

- Shift figure totals may be cleared (Memory items 1, 2, 3 & 4)
- To clear, go to memory item 19.
- Press and hold **Ext.Clr (yellow)** switch until the word "clear" appears then disappears from the display.